## Arduino - Organizzazione della memoria

(Prof. Fischetti P.)

Ci sono tre pool di memoria nel microcontrollore utilizzato su schede Arduino basate su avr:

Flash, SRAM e EEPROM

La memoria flash (spazio del programma), è il luogo in cui vengono archiviate le istruzioni dello sketch.

SRAM (memoria ad accesso casuale statico) è dove vengono create e manipolate le variabili quando viene eseguito uno sketch.

EEPROM è lo spazio di memoria che i programmatori possono utilizzare per memorizzare informazioni a lungo termine.

La memoria flash e la memoria EEPROM non sono volatili (le informazioni persistono dopo lo spegnimento dell'alimentazione). La SRAM è volatile e andrà persa quando si spegne e riaccende.

Il chip ATmega328 di Arduino Uno ha le seguenti quantità di memoria:

Flash 32k bytes SRAM 2k bytes EEPROM 1k byte

mentre ATmega2560 nel Mega2560 ha piu' memoria:

Flash 256k bytes SRAM 8k bytes EEPROM 4k bytE

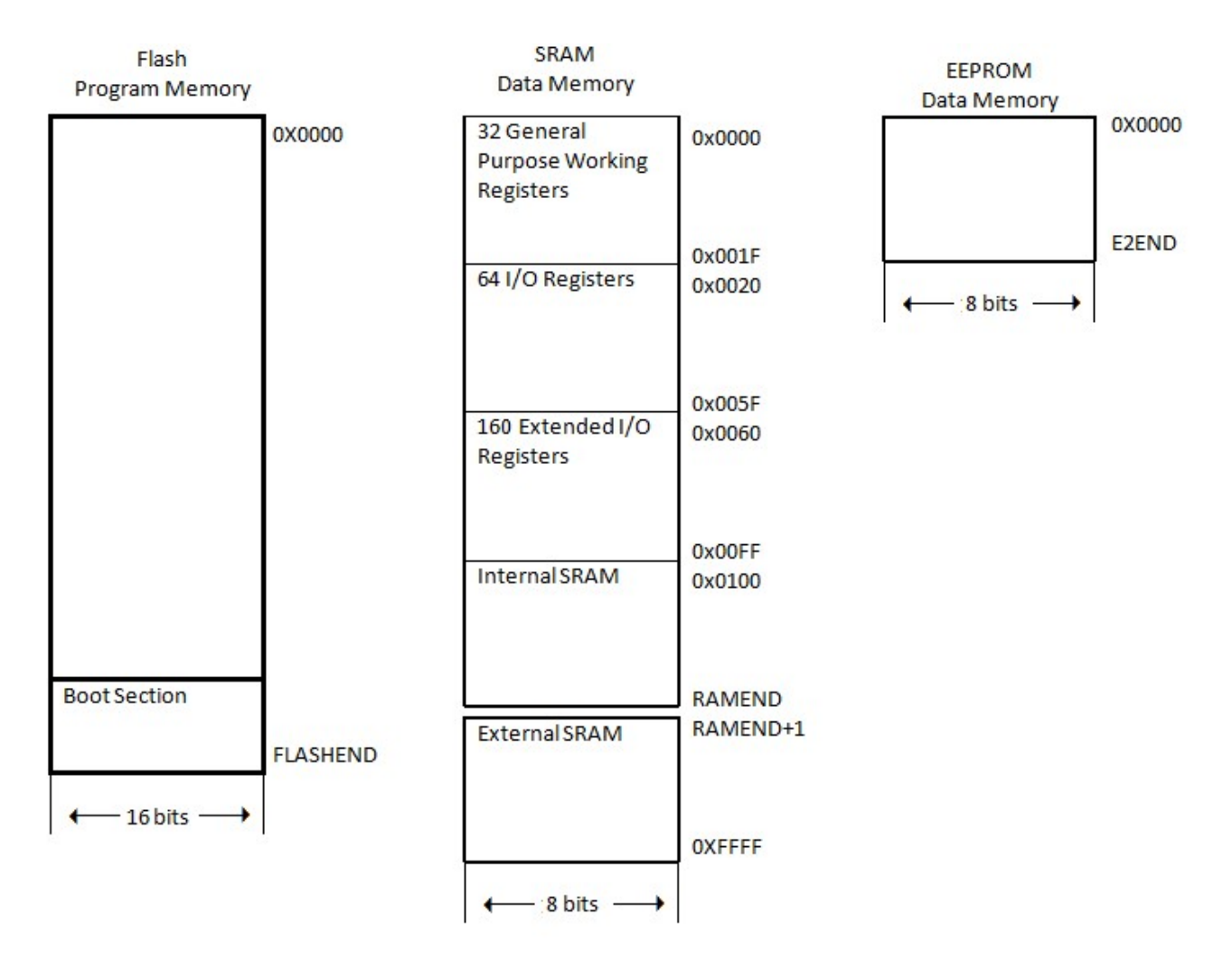

Di seguito alcune funzioni e sketch utili per analizzare la CPU e la memoria Ram di Arduino N.B. in grassetto l'output prodotto dal codice

![](_page_1_Picture_116.jpeg)

```
 }
  return sr; 
}
```
## ATmega328

```
Funzione printEndianType()-Stampa il tipo 'endian' della cpu
void printEndianType()
{ 
int num = 1;
if(*(char *)&num == 1) 
{ 
  Serial.println("Little-Endian"); 
} 
else 
{ 
   Serial.println("Big-Endian"); 
} 
} 
//su Arduino uno rev 3
```
Little-Endian

Funzione printSizeTypes(): Stampa la dimensione in byte dei tipi predefiniti di Arduino

```
void printSizeTypes(){
   Serial.println("boolean: "+ sizeof(boolean) + " byte"); 
   Serial.println("byte: " + sizeof(byte) + " byte"); 
   Serial.println("char :" + sizeof(char)+ " byte"); 
   Serial.println("unsigned char: " + sizeof(unsigned char)+ " byte"); 
   Serial.println("word: " + sizeof(word)+ " byte"); 
   Serial.println("unsigned int: " + sizeof(unsigned int )+ " byte"); 
   Serial.println("int: " + sizeof(int )+ " byte"); 
   Serial.println("unsigned long: " + sizeof(unsigned long )+ " byte"); 
   Serial.println("long: " + sizeof(long )+ " byte"); 
   Serial.println("float: " + sizeof(float )+ " byte");
```
}

```
boolean: 1 byte
byte: 1 byte 
char :1 byte 
unsigned char: 1 byte 
word: 2 byte 
unsigned int: 2 byte 
int: 2 byte 
unsigned long: 4 byte 
long: 4 byte 
float: 4 byte
```
Funzione MemoryFree() – Stampa il numero di bytes liberi nella RAM

void setup() { Serial.begin(9600);

Serial.println(memoryFree());

```
// variables created by the build process when compiling the sketch 
extern int __bss_end; 
extern void *__brkval; 
// function to return the amount of free RAM 
int memoryFree() 
{ 
  int freeValue; 
 if((int) brkval == 0) freeValue = ((int)&freeValue) - ((int)&__bss_end); 
  else 
   freeValue = ((int)&freeValue) - ((int)__brkval); 
  return freeValue; 
} 
1846
```
Ma se aggiungo nel codice precedente una variabile ad esempio int che come visto occupa 2 byte:

```
int a;
void setup() 
{ 
  Serial.begin(9600); 
  a=0; 
  Serial.println(memoryFree()); 
} 
……. 
1844
```
}

Esattamente 2 byte in meno. Se aggiungo una variabile float:

```
int a;
float b; 
void setup() 
{ 
  Serial.begin(9600); 
  a=0;b=0; 
  Serial.println(memoryFree()); 
} 
……. 
1840
```
Accesso memoria EEPROM #include <EEPROM.h> int indirizzo=0; byte valore;

void setup(){ Serial.begin(9600); //Esempio Write su EEPROM //for int(i=0;i<1024;i++) // EEPROM.write(i,i); } void loop(){

valore = EEPROM.read(indirizzo); Serial.print("0x"); Serial.print(indirizzo,HEX); Serial.print("\t"); Serial.print("0x"); Serial.print(valore, HEX); Serial.println(); indirizzo +=1;  $if(1024 == indirizzo)$  indirizzo=0; delay(500);

}

Sketch: stampa contenuto e indirizzi di memoria (occorre conoscere i puntatori del C)

```
//dump: print memory range
void dump(char *data_buffer, const unsigned int length) { 
  unsigned char byte; 
  unsigned int i, j; 
  char buff[5]; 
 sprintf(buff, "[%04x]", data_buffer);
  Serial.print(buff); 
 for (i = 0; i < length; i++) {
   byte = data_buffer[i]; 
   sprintf(buff, "%02X ", byte); 
   Serial.print(buff); 
  if (((i % 16) == 15) || (i == length - 1)) {
   for (j = 0; j < 15 - (i \times 16); j++) Serial.print(" "); 
    Serial.print("| "); 
   for (j = (i - (i % 16)); j <= i; j++) { // display printable bytes from line
     byte = data_buffer[j]; 
     if ((byte > 31) && (byte < 127)){ // outside printable char range 
       sprintf(buff, "%c", byte); 
       Serial.print(buff); 
     } 
     else 
       Serial.print("."); 
    } 
    Serial.println("");// end of the dump line (each line 16 bytes) 
    sprintf(buff, "[%04x] ", data_buffer+i+1); 
    Serial.print(buff); 
   } // end if 
  } // end for 
Serial.println ();
```
} int a; void setup() { // put your setup code here, to run once: Serial.begin(9600); a=7; int \*pa=&a; Serial.println((uint16\_t)&a, HEX); Serial.println ((int )(int \*)&a,HEX); Serial.println ((int )pa,HEX); Serial.println (\*pa,HEX); dump(( char \*)&a,32); //Stampa 32 byte a partire dall'indirizzo di a \*pa=0x4E2; dump(( char \*)&a,32); //Stampa 32 byte a partire dall'indirizzo di a } void loop() { // put your main code here, to run repeatedly: } 12E 12E 12E 7 [012e] 07 00 00 00 00 00 03 01 00 00 00 04 01 00 00 E8 | ......0......... [013e] 03 00 00 00 00 00 00 C5 00 C4 00 C0 00 C1 00 C2 | ................. [014e] [012e] **E2 04 00 00 00 00 03 01 00 00 00 04 01 00 00 E8 | ......0.........** [013e] 03 00 00 00 00 00 00 C5 00 C4 00 C0 00 C1 00 C2 | ................ [014e]